## TELEGRAM con Python

E' un servizio di messaggistica istantanea in broadcasting ed erogato senza fini di lucro dalla società Telegram LLC, una società con sede a Dubai a responsabilità limitata e fondata dall'imprenditore russo Pavel Durov nel 2013 insieme ai fratelli Nikolaj. Il software di Telegram è libero. Ci sono distribuzioni diverse per i seguenti sistemi operativi: Android, GNU/Linux, iOS, MacOS, Windows NT e Windows Phone, Windows.

Caratteristiche di Telegram sono la possibilità di scambiare messaggi di testo tra due utenti o tra gruppi fino a 200.000 partecipanti, effettuare chiamate vocali cifrate "punto-punto", scambiare messaggi vocali, videomessaggi, fotografie, video, sticker e file di qualsiasi tipo fino a dimensioni di 1,5 GB.

## Configurazione di Telegram sul dispositivo mobile (pc, tablet, smartphon):

tramite BotFather si crea un bot e si ottniene un gettone relativo a quel canale

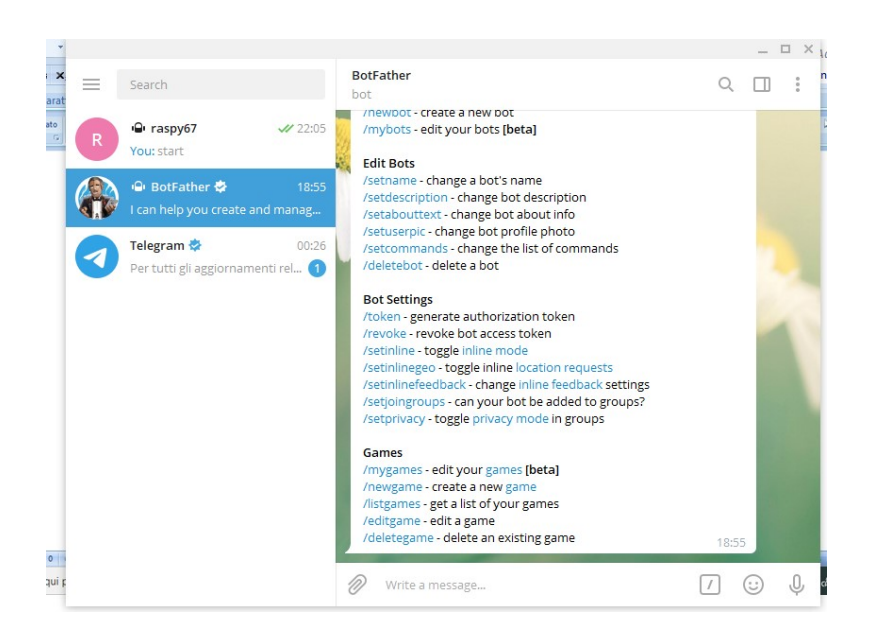

Il nuovo bot è stato chiamato alcormizarbot

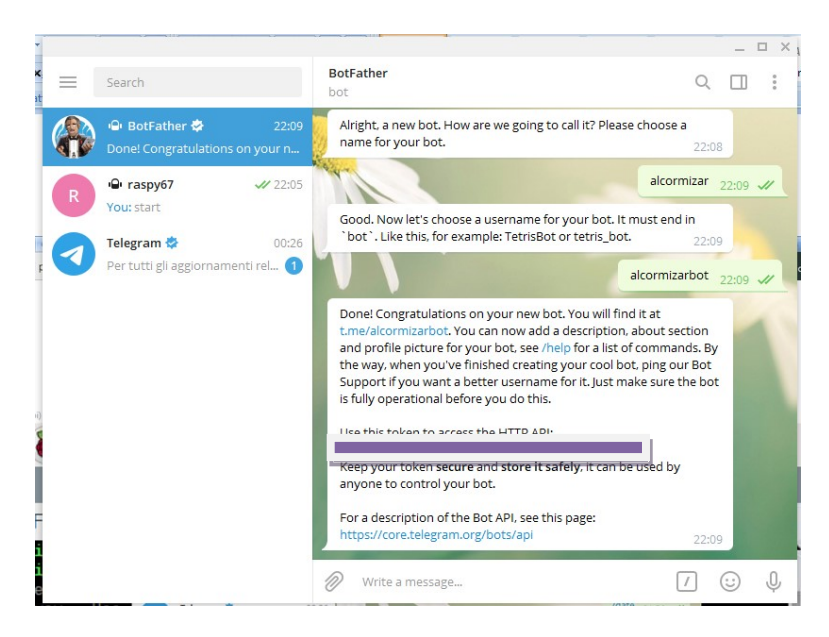

Il gettone è quello sotto la voce http API ed è quello da inserire nel programma in python su Raspberry perché dà l'accesso al canale sul quale si vuole comunicare.

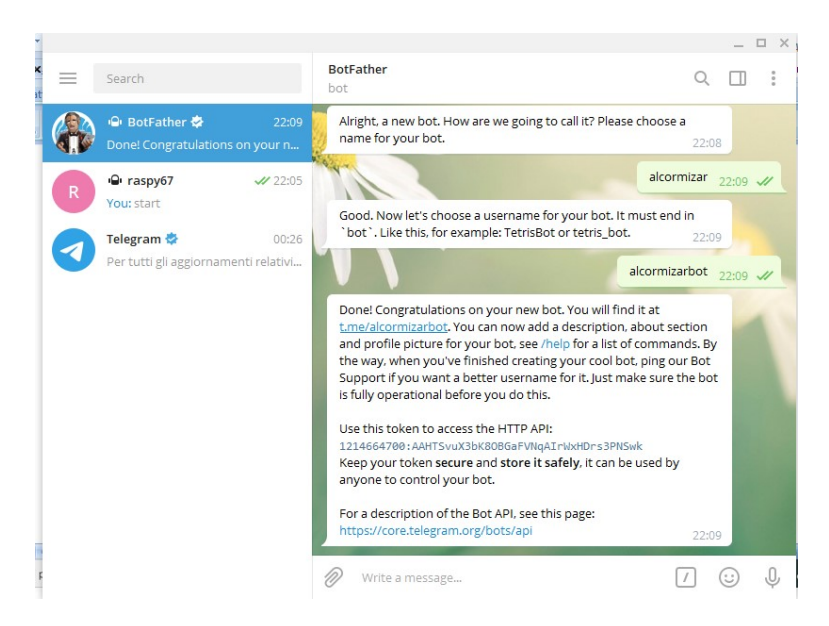

Adesso, bisogna installare le librerie utili in Python su Raspberry.

Dal prompt del comandi:

sudo apt-get install python-pip Dalla repository:

git clone https://github.com/salmanfarisvp/TelegramBot.git

## Programma in Python:

import datetime

import telepot

from telepot.loop import MessageLoop import RPi.GPIO as GPIO from time import sleep red led  $pin = 18$  $blue$  $led$ <sub>pin</sub> = 17 GPIO.setmode(GPIO.BCM) GPIO.setup(red\_led\_pin, GPIO.OUT) GPIO.setup(blue\_led\_pin, GPIO.OUT) now = datetime.datetime.now() def handle(msg): chat\_id = msg['chat']['id'] # messaggio ricevuto command = msg['text'] print ('Received:') print(command) if command == '/hello': bot.sendMessage (chat\_id, str("Ciaoooo")) elif command == '/time': bot.sendMessage(chat\_id, str("Time: ") + str(now.hour) + str(":") + str(now.minute) + str(":") + str(now.second))

elif command == '/date':

 bot.sendMessage(chat\_id, str("Date: ") + str(now.day) + str("/") + str(now.month) + str("/") + str(now.year))

elif command == '/red\_1':

bot.sendMessage(chat\_id, str("RED ON"))

GPIO.output(red\_led\_pin, True)

elif command == '/red\_0':

bot.sendMessage(chat\_id, str("Red OFF"))

GPIO.output(red\_led\_pin, False)

elif command == '/blue\_1':

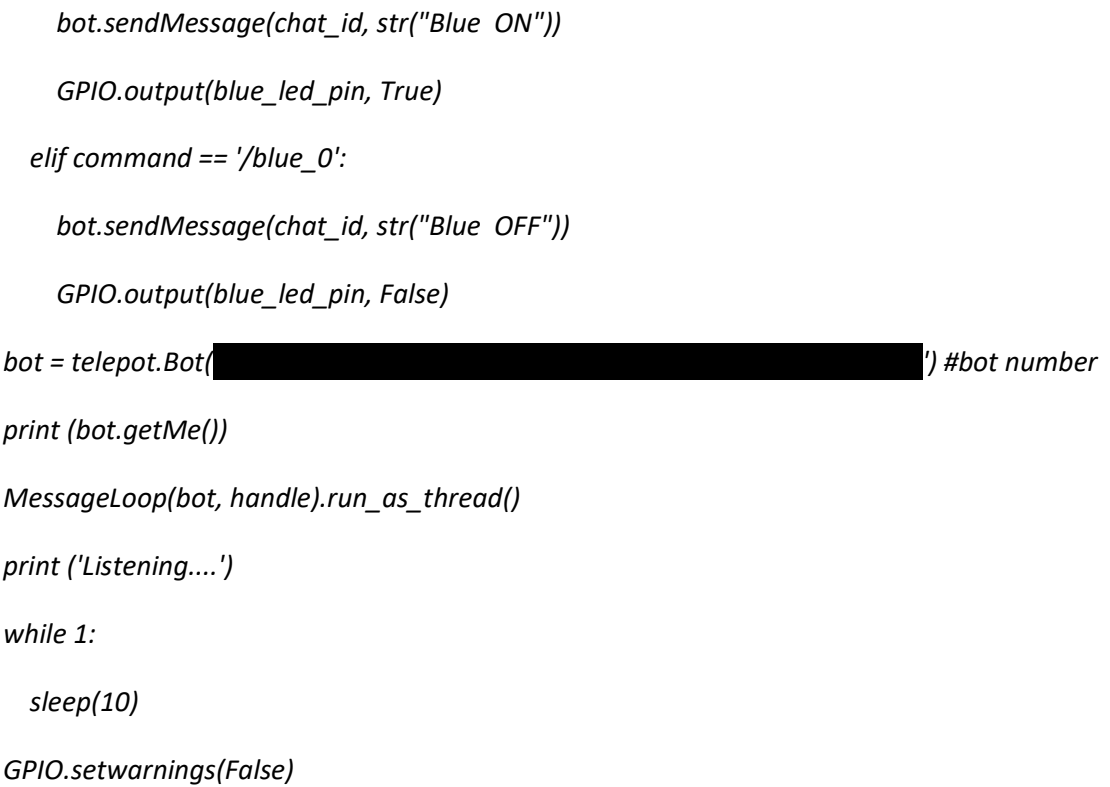

## Si lancia il programma su Raspberry e poi si attiva il canale sul dispositivo mobile.

Per utilizare il bot, bisogna evocarlo e premere start e si attiva il canale

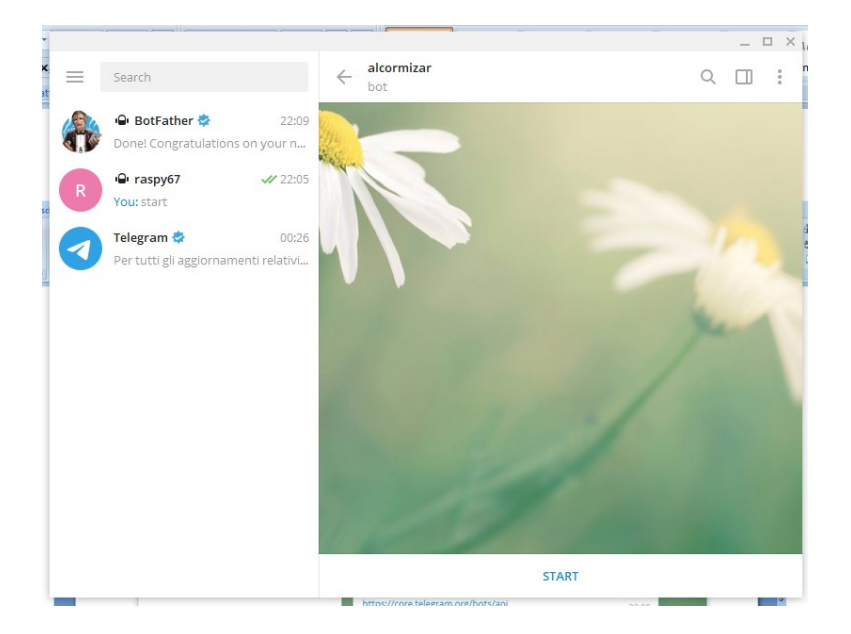

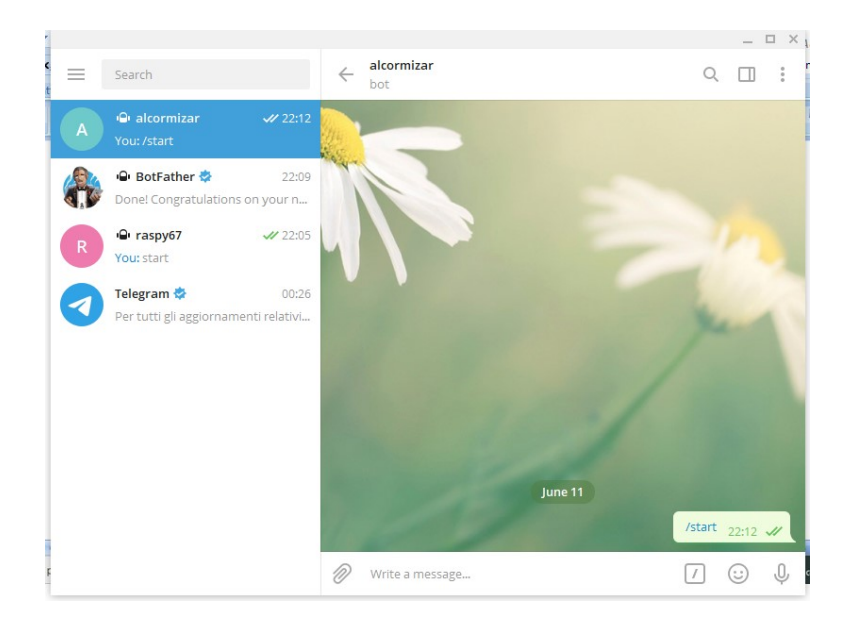

Per questo progetto è stato utilizzato il bot raspy67 e, nella figura seguente, sono riportate tutte le istruzioni. Si fa poi partire il programma in Python su raspberry che cerca il canale relativo a quel gettone. Appena lo trova si mette in attesa.

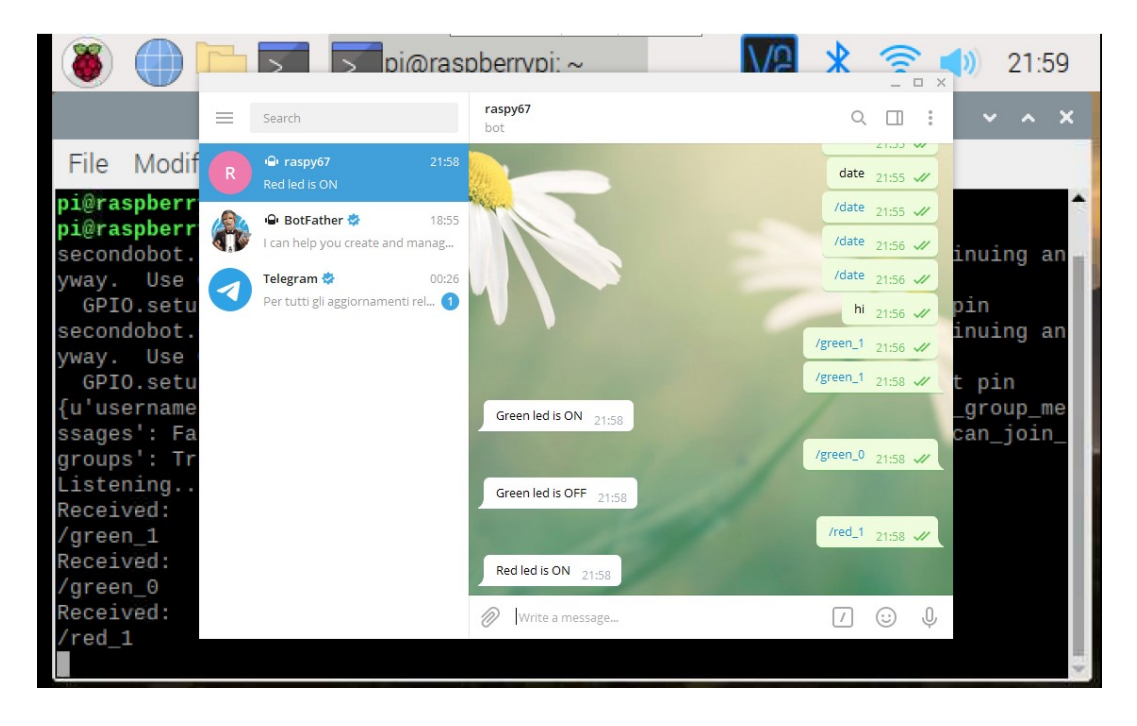

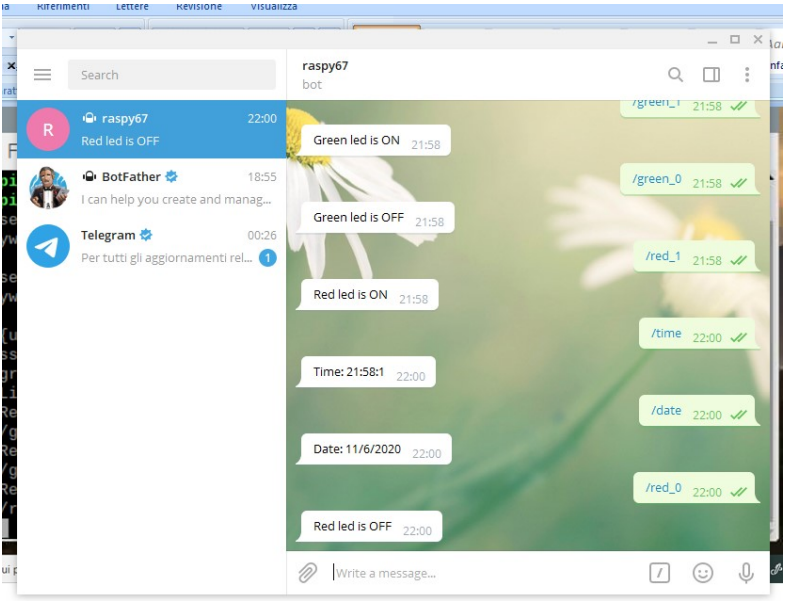

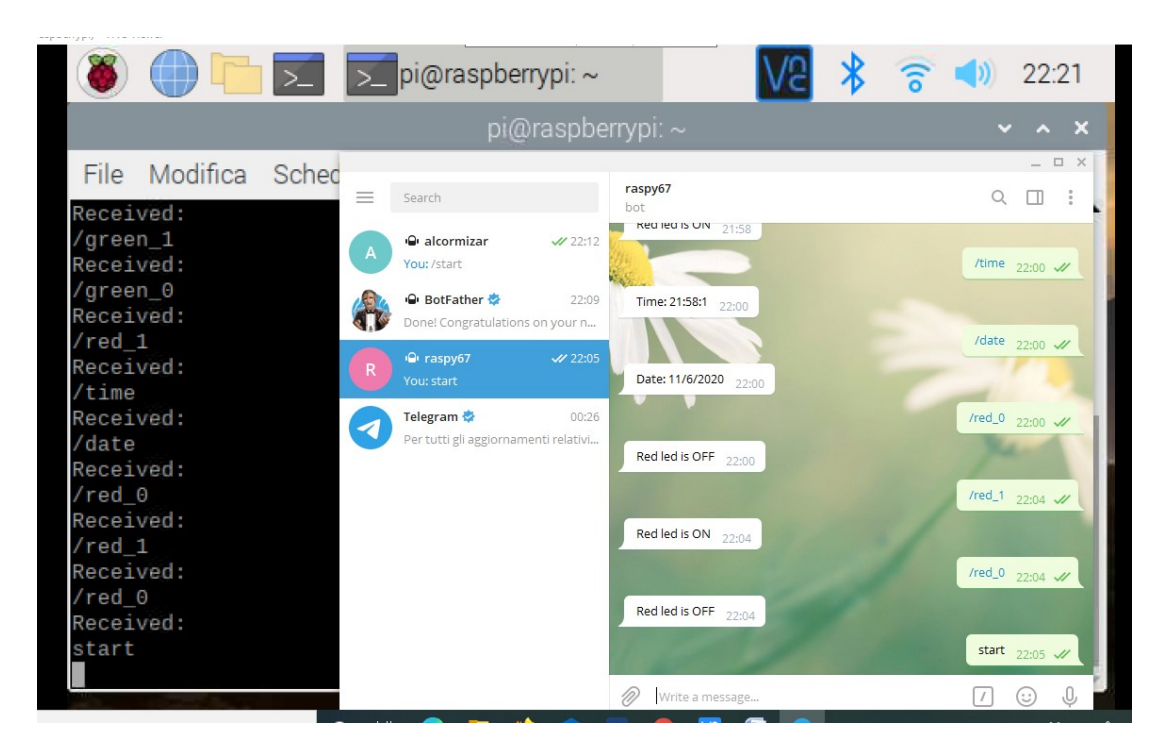

Istruzioni con le risposte sul monitor di raspberry.